# **E**hipsmall

Chipsmall Limited consists of a professional team with an average of over 10 year of expertise in the distribution of electronic components. Based in Hongkong, we have already established firm and mutual-benefit business relationships with customers from,Europe,America and south Asia,supplying obsolete and hard-to-find components to meet their specific needs.

With the principle of "Quality Parts,Customers Priority,Honest Operation,and Considerate Service",our business mainly focus on the distribution of electronic components. Line cards we deal with include Microchip,ALPS,ROHM,Xilinx,Pulse,ON,Everlight and Freescale. Main products comprise IC,Modules,Potentiometer,IC Socket,Relay,Connector.Our parts cover such applications as commercial,industrial, and automotives areas.

We are looking forward to setting up business relationship with you and hope to provide you with the best service and solution. Let us make a better world for our industry!

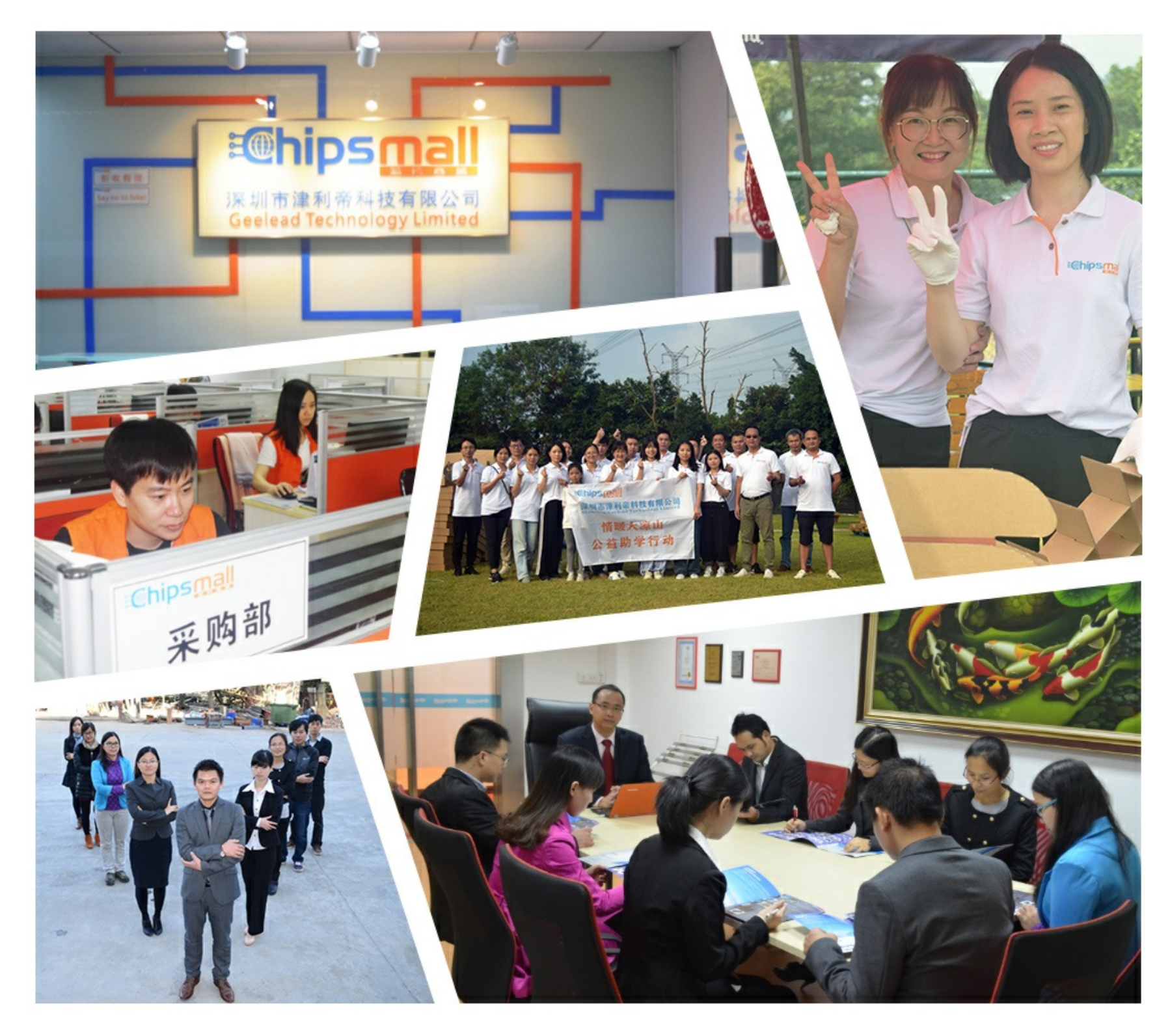

# Contact us

Tel: +86-755-8981 8866 Fax: +86-755-8427 6832 Email & Skype: info@chipsmall.com Web: www.chipsmall.com Address: A1208, Overseas Decoration Building, #122 Zhenhua RD., Futian, Shenzhen, China

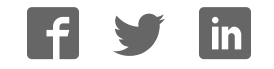

## Quick Start Guide

PY Series

### TWR-PXD20

32-bit Power Architecture® MCU for Quality Industrial Display Solutions

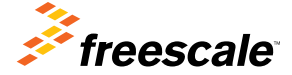

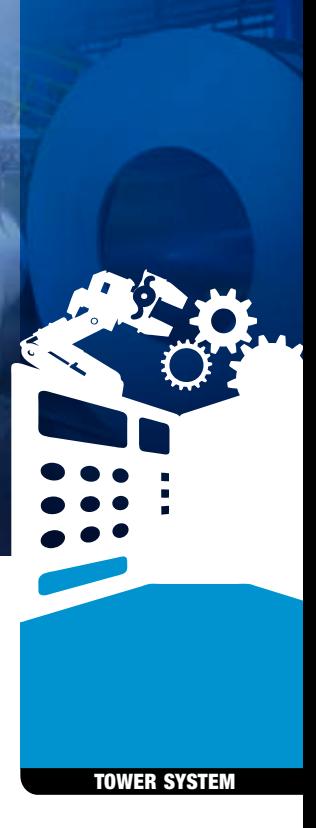

### Get to Know the TWR-PXD20

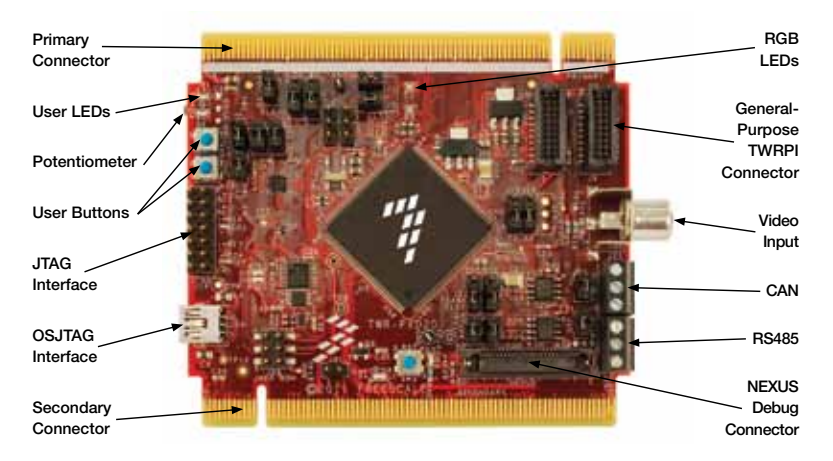

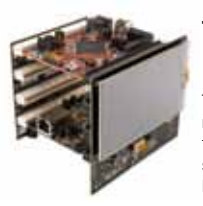

### TWR-PXD20 Freescale Tower System

The TWR-PXD20 module is part of the Freescale Tower System portfolio, a modular development platform that enables rapid prototyping and tool re-use through reconfigurable hardware. The TWR-PXD10 can be used with a broad selection of Tower System peripheral modules, including the new TWR-LCD-RGB which accepts RGB data from the PXD20 MCU graphics LCD controller.

### TWR-PXD20 Features

- MPXD2020VLU125 MCU (up to 125 MHz 32-bit e200z4d dual lssue core, five-stage pipeline, 4K I-Cache, OpenVG 2D graphics accelerator, dual graphics LCD module, 1 MB on-chip graphics SRAM, up to 1 MB on-chip flash with flash controller and video input unit)
- Interfaces to the new TWR-LCD-RGB Tower System peripheral module (accepts RGB data directly from the PXD20 LCD controller)
- MC9S08JM60 open source JTAG (OSJTAG) circuit
- Embedded Serial-to-USB converter using OSJTAG interface
- Two Spansion S25FL064P 64 MB QSPI memory
- General-purpose TWRPI socket (Tower plug-in module)
- On-board CAN transceiver
- On-board RS485 half duplex transceiver
- Two RGB LEDs for user interface
- ADV7180 video decoder for video input capabilities
- Two push buttons for user interface
- Potentiometer for ADC testing

### Step-by-Step Installation Instructions

In this quick start guide, you will learn how to set up the TWR-PXD20 module and run the included demonstration software. For more detailed information, please see the user manual found on the included DVD or at **freescale.com/TWR-PXD20.** 

### **Connect** 1 Connect<br>TWR-LCD-RGB

1. Locate the "secondary" elevator in the assembled Tower System kit.

2. Press the expansion connectors on the back of the TWR-LCD-RGB module onto the matching side expansion port connectors found on the outer side of the "secondary" elevator.

3. Insert the TWR-PXD20 board into the primary and secondary elevator board. The "primary" and "secondary" cards for each module are indicated along the card edges.

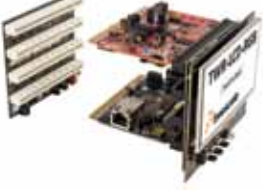

### Power TWR-PXD20-KIT

Connect the TWR-PXD20 board to a computer or a wall charger using the provided USB cable. Additionally, the USB connector on the primary elevator or OS ITAG connector can be used to power up the board.

#### Follow the On-Screen Menu 3

The demo is using the Open VG 2D graphics accelerator to implement rotate, scale and move operations to the main object. Explore the features of the GUI demo by moving the sliders with the touch screen enabled.

### Additional Software and Tools

- MOX™ RTOS
- Swell software PEG graphical user interface (GUI)
- Green Hills Software MULTI IDE
- Serial bootloader utility
- CodeWarrior V10.x Eclipse Development Studio
- OSJTAG virtual serial port using USB
- Rapid application initialization and documentation tool (RAppID)
- FreeMASTER run-time debugging tool

### TWR-PXD20 Jumper Options

The following is a list of all jumper options. The default installed jumper settings are shown in white text within the blue boxes.

#### **General Jumper Configuration**

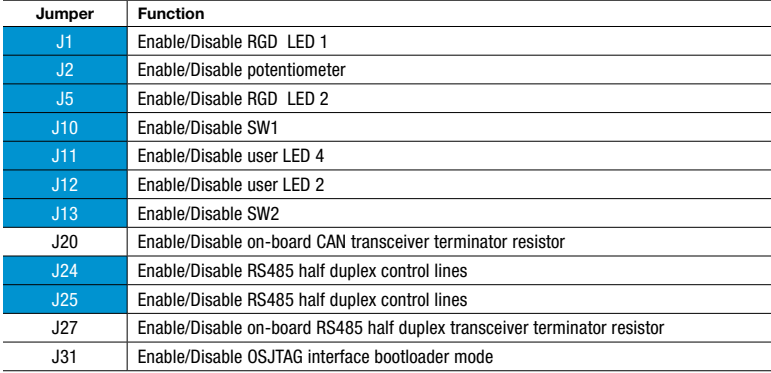

### UART Configuration

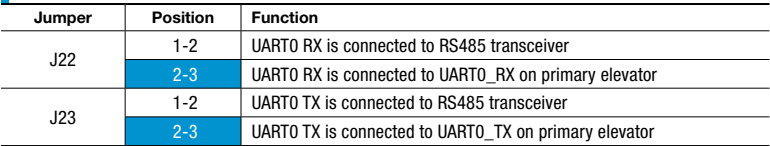

#### UART Configuration (continued)

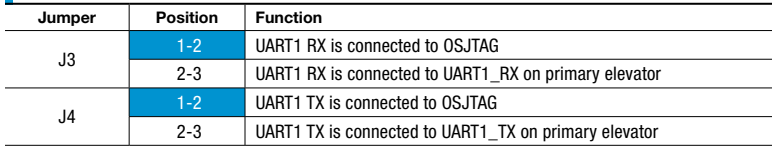

#### **Boot Assistance Module Configuration**

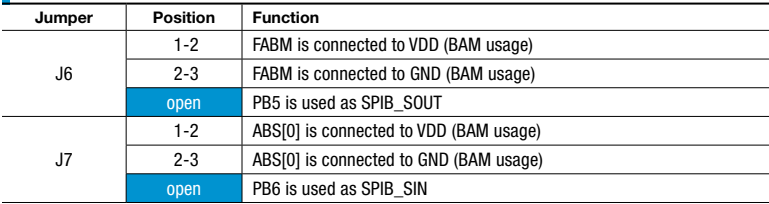

#### **CAN Configuration**

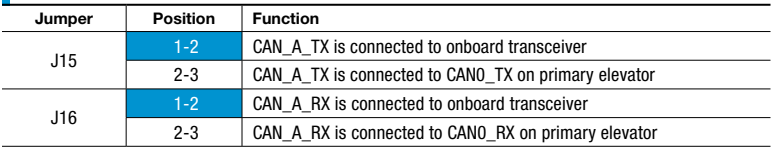

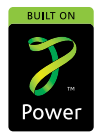

#### Quick Start Guide

Visit freescale.com/TWR-PXD20 for the latest information on the TWR-PXD20 module, including:

- Board database: Schematics, layout and BOM
- • User manual
- Quick start quide
- Software BSPs and CodeWarrior
- Demos and tutorial
- Fact sheet

### **Support**

Visit freescale.com/support for a list of phone numbers within your region.

### **Warranty**

Visit freescale.com/warranty for complete warranty information.

#### For more information, visit freescale.com/Tower Join the online Tower community at towergeeks.org

Freescale, the Freescale logo and CodeWarrior are trademarks of Freescale semiconductor, Inc., Reg. U.S. Pat. & Tm. Off. The Power Architecture and Power.org word marks and the Power and Power.org logos and related marks are trademarks and service marks licensed by Power.org. All other product or service names are the property of their respective owners. © 2012 Freescale Semiconductor, Inc.

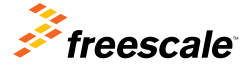

Document Number: TWRPXD20OSG REV 0 Agile Number: 926-27280 REV A